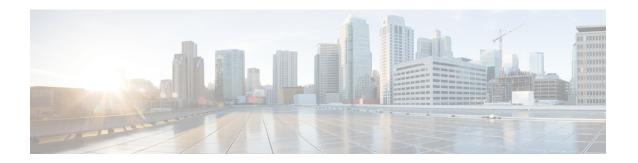

# PfR SNMP Traps v1.0

The PfR SNMP Traps v1.0 feature adds trap functionality to the existing Performance Routing (PfR) MIB and introduces a new MIB, CISCO-PFR-TRAPS-MIB. Simple Network Management Protocol (SNMP) traps are generated for PfR events that require a network operator to perform an action or identify potential trends or issues. Using new CLI command configuration, traps can also be generated for specific PfR traffic class events.

- Information about PfR SNMP Traps v1.0, on page 1
- How to Configure PfR SNMP Traps v1.0, on page 3
- Configuration Examples for PfR SNMP Traps v1.0, on page 6
- Feature Information for PfR SNMP Traps v1.0, on page 7

# **Information about PfR SNMP Traps v1.0**

### **Components of SNMP**

The Simple Network Management Protocol (SNMP) is an application-layer protocol that provides a message format for communication between SNMP managers and agents. SNMP provides a standardized framework and a common language used for monitoring and managing devices in a network.

The SNMP framework has the following components, which are described in the following sections:

### **PfR SNMP Trap Objects**

#### **Master Controller Admin State Change Notify**

The cpfrMCEntryNotify trap is generated for certain Performance Routing (PfR) master controller (MC) events such as when the MC changes administrative status, the MC is cleared and the last time it was cleared, the MC changes to observe or route control mode, and when MC logging is enabled. The following objects are included in the notification:

- cpfrMCAdminStatus
- cpfrMCClear
- cpfrMCControlMode
- cpfrMCLastClearTime

cpfrMCLogLevel

### **Border Router Entry Notify**

The cpfrBREntryNotify trap is generated when a border router (BR) goes to an up or down state. The following objects are included in the notification:

- · cpfrBRAddress
- cpfrBRAddressType
- cpfrBRConnFailureReason
- cpfrBRConnStatus
- cpfrBROperStatus

### **Interface Entry Notify**

The cpfrInterfaceEntryNotify trap is generated when an external or internal interface goes to an up or down state. The following objects are included in the notification:

- · cpfrBRAddress
- cpfrBRAddressType
- cpfrExitName
- cpfrExitOperStatus
- cpfrExitType

#### **Traffic Class Status Entry Notify**

The cpfrTrafficClassStatusEntryNotify trap is generated under the following conditions:

- When the **trap-enable** command is configured under global configuration mode and a traffic class moves from being a primary link to a fallback link or goes into a default or out-of-policy status.
- When the **set trap-enable** command is configured under PfR map mode and a traffic class moves from being a primary link to a fallback link or goes into a default or out-of-policy status.

The following objects are included in the notification:

- · cpfrBRAddress
- cpfrBRAddressType
- cpfrExitName
- cpfrLinkGroupType
- cpfrTCLastOOPReason
- cpfrTCStatus

## **How to Configure PfR SNMP Traps v1.0**

### **Enabling the Generation of PfR SNMP Traps**

Perform this task in global configuration mode to enable the generation of Simple Network Management Protocol (SNMP) traps for PfR events that require a network operator to take some action.

To generate specific traffic class-based traps, use the "Enabling PfR Traffic Class SNMP Traps" or the "Enabling PfR Traffic Class SNMP Traps Using a PfR Map" task.

#### **SUMMARY STEPS**

- 1. enable
- 2. configure terminal
- **3.** snmp-server host {hostname | ip-address} [vrf vrf-name | traps | informs | version {1 | 2c | 3 [auth | noauth | priv]}] community-string [udp-port port] [pfr]
- 4. snmp-server enable traps pfr
- 5. exit

### **DETAILED STEPS**

|        | Command or Action                                                                                                    | Purpose                                                                                                    |  |
|--------|----------------------------------------------------------------------------------------------------|----------------------------------------------------------------------------------------------------|--|
| Step 1 | enable                                                                                                    | Enables privileged EXEC mode.                                                                                                    |  |
|        | Example:                                                                                                    | • Enter your password if prompted.                                                                                                    |  |
|        | Device> enable                                                                                                    |                                                                                                    |  |
| Step 2 | configure terminal                                                                                                    | Enters global configuration mode.                                                                                                    |  |
|        | Example:                                                                                                    |                                                                                                    |  |
|        | Device# configure terminal                                                                                                    |                                                                                                    |  |
| Step 3 | snmp-server host {hostname   ip-address} [vrf vrf-name   traps   informs   version {1   2c   3 [auth   noauth   priv]}] community-string [udp-port port] [pfr]  Example: | Enables the delivery of an SNMP notification to a recipient     In this example, PfR SNMP traps are delivered to the device with the IP address of 10.2.2.2. |  |
|        | Device(config)# snmp-server host 10.2.2.2 traps public pfr                                                                                                    |                                                                                                    |  |
| Step 4 | snmp-server enable traps pfr                                                                                                    | Enables generation of PfR SNMP notifications.                                                                                                    |  |
|        | Example:                                                                                                    |                                                                                                    |  |
|        | Device(config)# snmp-server enable traps pfr                                                                                                    |                                                                                                    |  |
| Step 5 | exit                                                                                                    | Exits global configuration mode and enters privileged EXEC                                                                                                   |  |
|        | Example:                                                                                                    | mode.                                                                                                    |  |

| Command or Action    | Purpose |
|----------------------|---------|
| Device(config)# exit |         |

### **Enabling the Generation of PfR Traffic Class SNMP Traps**

Perform this task to enable Simple Network Management Protocol (SNMP) traps to be generated for PfR traffic class events.

The cpfrTrafficClassStatusEntryNotify trap is generated under the following conditions:

- When the **trap-enable** command is configured in PfR master controller configuration mode.
- When a traffic class moves from being a primary link to a fallback link.
- When a traffic class goes into a default or out-of-policy status.

#### **SUMMARY STEPS**

- 1. enable
- 2. configure terminal
- 3. pfr master
- 4. trap-enable
- **5**. end

#### **DETAILED STEPS**

|        | Command or Action                  | Purpose                                                                                                    |
|--------|------------------------------------|----------------------------------------------------------------------------------------------------|
| Step 1 | enable                             | Enables privileged EXEC mode.                                                                                 |
|        | Example:                           | • Enter your password if prompted.                                                                            |
|        | Device> enable                     |                                                                                                    |
| Step 2 | configure terminal                 | Enters global configuration mode.                                                                             |
|        | Example:                           |                                                                                                    |
|        | Device# configure terminal         |                                                                                                    |
| Step 3 | pfr master                         | Enters PfR master controller configuration mode to                                                            |
|        | Example:                           | configure a Cisco router as a master controller.                                                              |
|        | Device(config)# pfr master         |                                                                                                    |
| Step 4 | trap-enable                        | Enables generation of PfR traffic class SNMP traps.                                                           |
|        | Example:                           | An SNMP trap is generated if a traffic class moves<br>from being a primary link to a fallback link, goes into |
|        | Device(config-pfr-mc)# trap-enable | a default status, or goes into an out-of-policy (OOP) status.                                                 |

|        | Command or Action          | Purpose                                                   |
|--------|----------------------------|-----------------------------------------------------------|
| Step 5 | end                        | Exits PfR master controller configuration mode and enters |
|        | Example:                   | privileged EXEC mode.                                     |
|        | Device(config-pfr-mc)# end |                                                           |

### **Enabling the Generation of PfR Traffic Class SNMP Traps Using a PfR Map**

 $Perform\ this\ task\ to\ enable\ PfR\ Simple\ Network\ Management\ Protocol\ (SNMP)\ traps\ within\ a\ PfR\ map.$ 

The cpfrTrafficClassStatusEntryNotify trap is generated under the following conditions:

- When the **set trap-enable** command is configured in PfR map configuration mode.
- When a traffic class moves from being a primary link to a fallback link.
- When a traffic class goes into a default or out-of-policy status.

#### **SUMMARY STEPS**

- 1. enable
- 2. configure terminal
- 3. pfr-map map-name sequence-number
- **4.** match pfr learn {delay | inside | list ref-name | throughput}
- 5. set trap-enable
- 6. end

### **DETAILED STEPS**

|        | Command or Action                 | Purpose                                                            |
|--------|-----------------------------------|--------------------------------------------------------------------|
| Step 1 | enable                            | Enables privileged EXEC mode.                                      |
|        | Example:                          | • Enter your password if prompted.                                 |
|        | Device> enable                    |                                                                    |
| Step 2 | configure terminal                | Enters global configuration mode.                                  |
|        | Example:                          |                                                                    |
|        | Device# configure terminal        |                                                                    |
| Step 3 | pfr-map map-name sequence-number  | Enters PfR map configuration mode to configure a PfR map           |
|        | Example:                          | to apply policies to selected IP prefixes.                         |
|        | Device(config)# pfr-map TRAP_1 10 | Only one match clause can be configured for each PfR map sequence. |

|        | Command or Action                                             | Purpose                                                                                                    |
|--------|---------------------------------------------------------------|----------------------------------------------------------------------------------------------------|
| Step 4 | match pfr learn {delay   inside   list ref-name   throughput} | References an extended IP access list or IP prefix as match criteria in a PfR map.                                                                                            |
|        | Example:                                                      |                                                                                                    |
|        | Device(config-pfr-map)# match pfr learn list TRAP_1           |                                                                                                    |
| Step 5 | set trap-enable                                               | Creates a set clause in a PfR map to enable the generation of PfR traffic class traps.                                                                                        |
|        | Example:                                                      |                                                                                                    |
|        | Device(config-pfr-map)# set trap-enable                       | • A PfR SNMP trap is generated if a traffic class moves from being a primary link to a fallback link, goes into a default status, or goes into an out-of-policy (OOP) status. |
| Step 6 | end                                                           | (Optional) Exits PfR map configuration mode and returns                                                                                                    |
|        | Example:                                                      | to privileged EXEC mode.                                                                                                    |
|        | Device(config-pfr-map)# end                                   |                                                                                                    |

# **Configuration Examples for PfR SNMP Traps v1.0**

### **Example: Enabling the Generation of PfR SNMP Traps**

The following example shows how to enable the generation of PfR Simple Network Management Protocol (SNMP) traps:

```
Device> enable
Device# configure terminal
Device(config)# snmp-server host 10.2.2.2 traps public pfr
Device(config)# snmp-server enable traps pfr
```

### **Example: Enabling the Generation of PfR Traffic Class SNMP Traps**

The following example shows the commands used to enable the generation of Simple Network Management Protocol (SNMP) traps for PfR traffic class events.

```
Device> enable
Device# configure terminal
Device(config)# pfr-master
Device(config-pfr-mc)# trap-enable
```

# Example: Enabling the Generation of PfR Traffic Class SNMP Traps Using a PfR Map

The following example shows how to enable the generation of Simple Network Management Protocol (SNMP) traps for PfR traffic class events using a PfR map.

```
Device> enable
Device# configure terminal
Device(config)# pfr-map TRAPMAP 20
Device(config-pfr-map)# match pfr learn list TRAP-LIST
Device(config-pfr-map)# set mode monitor passive
Device(config-pfr-map)# set delay threshold 150
Device(config-pfr-map)# set resolve delay priority 1 variance 1
Device(config-pfr-map)# set trap-enable
```

# Feature Information for PfR SNMP Traps v1.0

The following table provides release information about the feature or features described in this module. This table lists only the software release that introduced support for a given feature in a given software release train. Unless noted otherwise, subsequent releases of that software release train also support that feature.

Use Cisco Feature Navigator to find information about platform support and Cisco software image support. To access Cisco Feature Navigator, go to <a href="https://www.cisco.com/go/cfn">www.cisco.com/go/cfn</a>. An account on Cisco.com is not required.

Table 1: Feature Information for PfR SNMP Traps v1.0

| Feature Name        | Releases          | Feature Information                                                                                                    |
|---------------------|-------------------|----------------------------------------------------------------------------------------------------|
| PfR SNMP Traps v1.0 | Cisco IOS XE 3.7S | The PfR SNMP Traps v1.0 feature adds trap functionality to the existing PfR MIB. SNMP traps are generated for PfR events that require a network operator to perform an action or identify potential trends or issues  The following commands were introduced or modified: set trap-enable, snmp-server host, |
|                     |                   | snmp-server enable traps pfr,<br>trap-enable.                                                                                                    |

Feature Information for PfR SNMP Traps v1.0